# **MANUEL D'INSTRUCTIONS SMARTWATCH ÁRTEMIS**

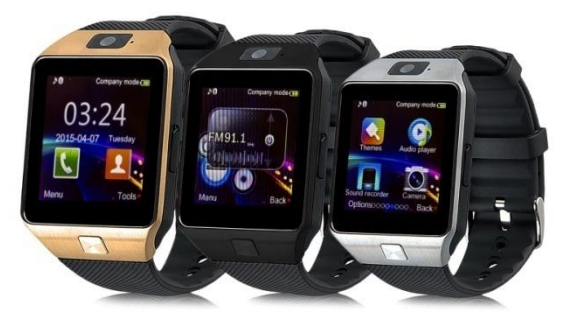

# **ÉTAPES POUR CHANGER DE LANGUE**

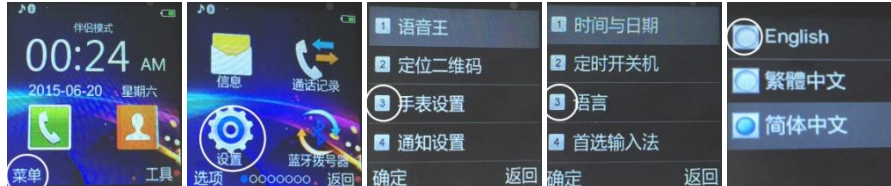

1.1. Débouche de l'application :

- Pour déboucher le lecteur de Code QR : App SCANLIFE disponible pour iOS/ANDROID
- Cherchez dans Google Play l'application le "Fonds Wear".
	- Déchargez et installez l'app le "Fonds Wear" pour Android :
- Au cas où le "Fonds Wear" ne fonctionne pas correctement dans son dispositif, il(elle) peut décharger l'app "Woo Partner" pour

Android.

Peut décharger l'application directement depuis Google Play, en cherchant "BTNotification" (j'ai frappé(ai tapé à la machine) "btnotification" chez le chercheur).

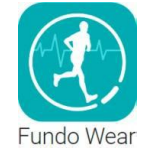

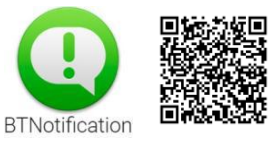

## **1. Consignes de sécurité:**

Les informations contenues dans ce document peut être modifiée ou prolongée en raison de logiciel / matériel.

L'horloge doit être chargé pendant au moins 2 avant utilisation.

Code de sécurité: Code de sécurité d'origine est 1122, le code empêche les autres d'utiliser l'horloge sans notre permission.

Entrez le code d'origine avant de passer à votre propre.

- **2. Répartition du produit:**
- **2.1. Produit en détail:**

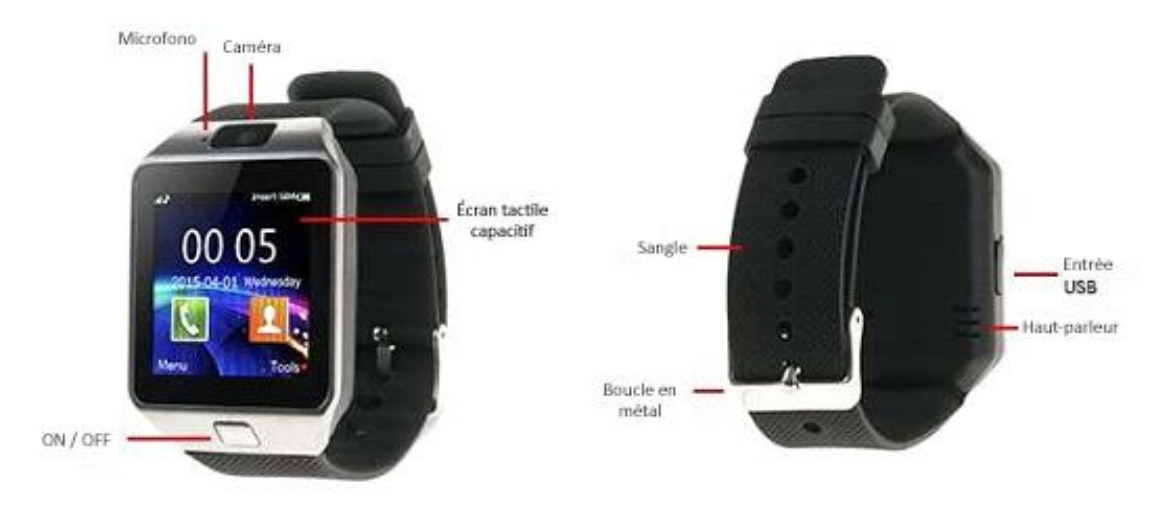

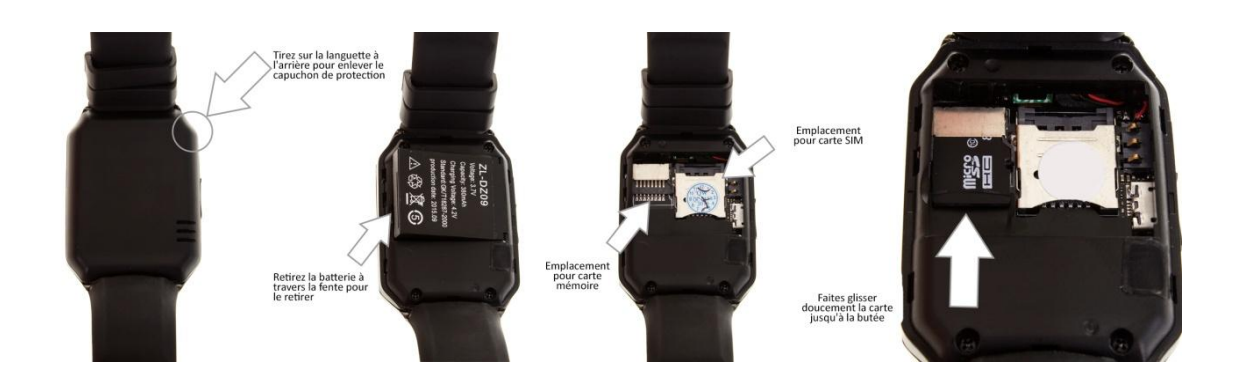

 **Bouton d'alimentation:** On / off, mettre l'écran de veille, revenir au menu principal. **Port USB:** Pour charger les données de surveillance et d'échange avec le PC. **Écran tactile:** chaque fonction du menu principal est affiché sur l'écran.

#### **2.2. Menu de navigation:**

Vous pouvez parcourir le menu en faisant glisser vers la gauche de l'écran et revenir à la page précédente en faisant glisser vers la droite. Vous pouvez accéder aux notifications de glisse de haut en bas et de revenir au menu principal en faisant glisser de bas en haut.

**2.3. Menu de l'écran:**

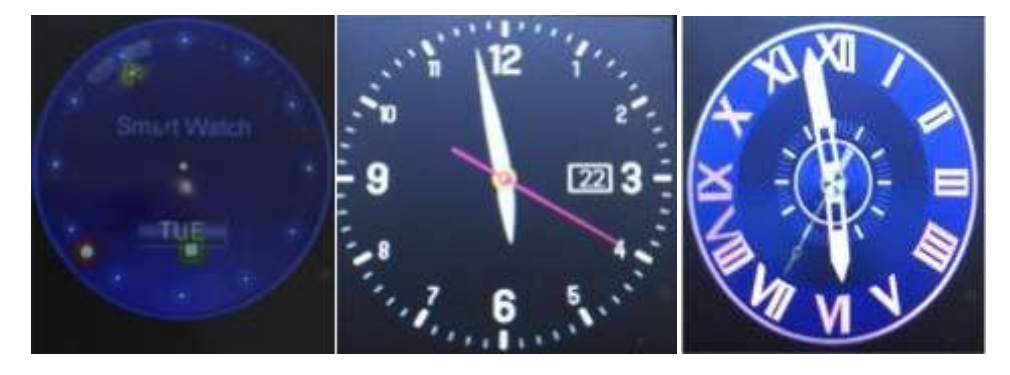

#### Méthodes d'ajustement

2015-12

**Aanu** 

Méthode 1: Lorsque l'écran est verrouillé et hors tension, appuyez sur le bouton d'alimentation et l'horloge apparaît, appuyez sur le centre de l'écran et changer l'horloge de quitter le désiré et mémorisé pour les occasions suivantes.

Méthode 2: entrer dans le sous-menu des paramètres - paramètres du téléphone - sélection du type écran de déverrouillage, et sélectionnez l'horloge souhaitée.

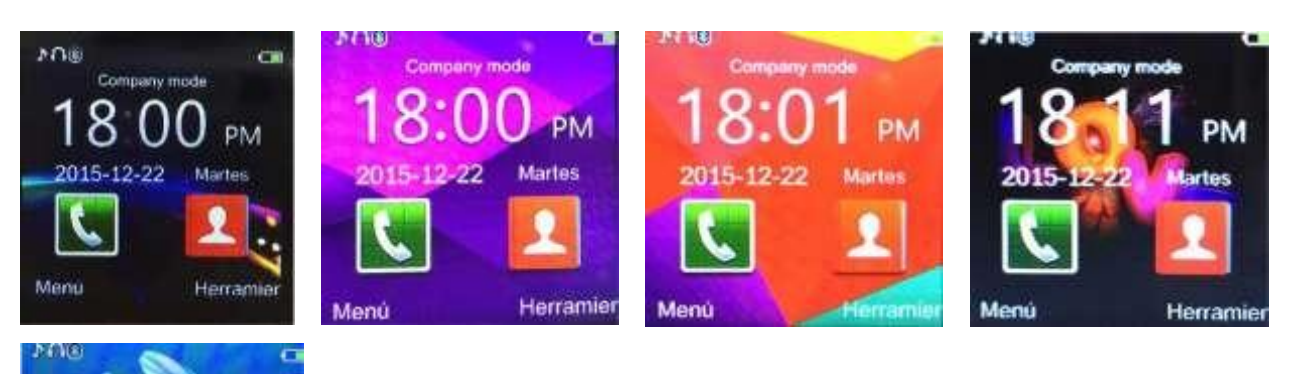

#### **2.4. Paramètres de thème de l'horloge:**

Méthode de réglage: Menu principal - thèmes, sélectionnez la rubrique souhaitée.

#### **3. Guide d'utilisation rapide**

#### **3.1. Synchronisation de charge:**

Se connecter "réponse rapide" et de scanner le code QR avec votre smartphone pour télécharger l'application pour Android. Cette application synchronise l'horloge nous avec votre téléphone, vous ne serez pas attraper le GPRS sur votre téléphone.

Lorsque vous téléchargez le chèque Android qui est la dernière version d'avoir le logiciel le plus à jour possible sur votre SmartWatch.

#### **3.2. Installer et utiliser le logiciel:**

Installation de l'application pour Android: Dans l'application notifications de paramètres doivent établir que nous recevons des avis sur l'horloge et que non.

#### **3.3. Bluetooth et la synchronisation:**

#### **3.3.1. Connectez votre téléphone pour regarder:**

Réglages du téléphone, Bluetooth Recherche horloge (affiché comme "LQ-S1") et connecter parfaitement.

Lorsque le lien est fait une notification apparaît sur l'horloge pour indiquer.

#### **3.3.2. Branchez la montre sur votre téléphone:**

De l'accès principal du menu du BT Dialer, de recherche et des dispositifs de liaison. Les paramètres Bluetooth de votre Smartphone doit être aussi visible pour que l'horloge peut identifier et se lient.

#### **3.4. Fonctions de base:**

3.4.1. Messages: Synchroniser votre téléphone pour les messages

3.4.2. Bluetooth: définir le statut bluetooth pour le

3.4.3. Call List: Vous pouvez voir la liste complète des appels si les appels manqués, envoyés ou reçus. Vous pouvez voir la date, l'heure et le numéro de téléphone.

3.4.4. Bt Dialer: Pour lier l'horloge avec le Smartphone.

3.4.5. notifications à distance: Lorsque vous recevez un SMS ou des messages provenant d'autres applications de l'horloge vous avertit de le lire.

3.4.6. Remote Camera Pour utiliser le téléphone appareil photo grâce à l'horloge est nécessaire d'indiquer dans les paramètres du téléphone

3.4.7. perte Anti: La montre peut faire sonner le téléphone et vice versa.

3.4.8. Configuration: Réglez l'écran et le thème horloge sur le téléphone. Dans le code de configuration est 1122.

3.4.9. Podomètre: avec cet outil, vous pouvez contrôler si vous faites assez d'exercice de leur mémorisation des calories

Si vous voulez que le podomètre reste actif tout en utilisant d'autres fonctions de l'horloge, appuyez sur le bouton d'alimentation.

3.4.10. Moniteur sommeil: Affiche la qualité de votre temps de repos sur la base de ce sommeil.

3.4.11. Contrôle de l'inactivité physique: Vous pouvez définir un rappel pour vous alerter lorsque vous exercez vous avez besoin.

 3.4.12. Réponse rapide: Vous pouvez télécharger le logiciel de synchronisation lorsque vous numérisez la réponse rapide.

3.4.13. Regarder Finder: Rechercher des informations sur l'horloge.

3.4.14. alarme

3.4.15. calendrier

3.4.16. calculatrice

3.4.17. profils

3.4.18. Gestionnaire de fichiers

3.4.19. Lecteur audio. Vous pouvez jouer de la musique montre téléphone lui-même ou si elle est connectée via Bluetooth.

- 3.4.20. Paramètres de thème
- 3.4.21. caméra
- 3.4.22. Enregistrement vidéo
- 3.4.23. Téléspectateur
- 3.4.24. Lecteur vidéo
- 3.4.25. enregistreur audio
- 3.4.26. Application QQ: Vous avez besoin de la carte SIM insérée et Internet.
- 3.4.27. Recherche: Vous devez avoir la carte SIM insérée et Internet.
- 3.4.28. outil SIM

### **4. Avis:**

Méthode de configuration. Menu principal: Paramètres sujet, choisissez le thème que vous voulez.

- 4.1. Boostez avant utilisation, vous avez besoin de 1-2 heures.
- 4.2. Utilisez le câble et le chargeur ou des accessoires pour votre téléphone.
- 4.3. Bluetooth sera déconnecté lorsque vous dépassez la distance supportée par le téléphone, après avoir allumé la fonction de recherche intelligente antilost ne peut pas être utilisé avant de rebrancher avec le bluetooth.
- 4.4. Rebranchez la déconnexion bluetooth si de temps en temps (rebranchez manuellement si cela prend plus de 5 minutes d'arrêt). Synchronise nouveau journal des appels si vous voyez qu'il est vide.
- 4.5. Lorsque vous jouez la musique de votre téléphone certains noms peuvent ne pas apparaître pour l'envoi d'informations entre le système et le téléphone android est normal.

#### **5. Troubleshooter:**

Voir la clé pour résoudre tout problème avec la montre. Si le problème persiste, s'il vous plaît contacter le fournisseur.

- 5.1. Impossible de se connecter: Réglez l'horloge en appuyant sur le bouton pendant 3 secondes, puis à nouveau. Si la batterie de la montre est faible charge avant.
- 5.2. Fermer automatiquement: Avec une batterie faible, l'horloge se met hors tension.
- 5.3. Si la vie de la batterie est parce que trop peu est pas chargé à 100%, je s'il vous plaît recharger.
- 5.4. Vous ne pouvez pas charger: La durée de vie de la batterie est réduite au fil des ans et / ou l'utilisation. Vérifiez que la batterie fonctionne toujours correctement.
- 5.5. Le nom de l'appel entrant ne semble pas: Vous pouvez oublier de charger le livre de téléphone quand il connecté via Bluetooth. Vous pouvez oublier de synchroniser le carnet de téléphone lorsque reconnecté, correspondant à l'appareil Bluetooth à nouveau.
- 5.6. La voix est floue appels entendu: Elle peut être causée parce qu'il ya beaucoup de distance entre la montre et le téléphone ou un mauvais signe bluetooth. Il se peut aussi que la couverture de votre opérateur est faible là.